## **TP informatique : Statistiques avec Excel.**

Un tableur est un logiciel qui permet de faire des calculs dans un tableau. Ce tableau est appelé **feuille de calcul**.

- Chaque case de ce tableau est appelée **cellule**.
- Si le curseur est **dans** une cellule on dit que la **cellule est active**.
- Chaque cellule peut contenir **trois** types d'informations :
- **1.** du **texte** (ou **libellé**) **2.** des **nombres 3.** des **formules** de calcul
- La cellule **A2,** par exemple**,** se trouve à l'intersection de la **colonne A** et de la **ligne 2.**

Le kelvin (K) est l'unité de température ayant la même graduation que le degré Celsius (°C) (il y a la même augmentation de température entre deux degrés Celsius consécutifs qu'entre deux kelvins consécutifs et tel que 0 K = –273,15 °C. Si *x* est la température en kelvins, alors  $f(x) = x - 273.15$  est la température en degrés Celsius.

#### **Ouvrez le fichier Excel « températures », donnant les températures moyennes en France de 1946 à 2008.**

**1.** La cellule B3 contient la température moyenne en kelvins, en France, en 1946. Que doit-on rentrer dans la cellule C3 pour obtenir cette température en degrés Celsius ? ……………………………..

#### **Attention :** toute formule mathématique doit commencer par le **signe =**

**2.** Étirer la formule rentrée en C3, en utilisant la **POIGNEE DE RECOPIE** pour calculer, dans les cellules C4, C5…, C69, la température moyenne en France en degrés Celsius, pour les années 1947, 1948…, 2012.

#### **Dans la suite on considère la série (***xi***) des températures en degrés Celsius de 1946 à 2012.**

**3. a.** Dans la cellule C71, calculer la moyenne  $\overline{x_1}$  des 35 températures en degrés Celsius des années de 1946 à 1980. On trouve  $\overline{x_1} \approx \dots \dots \dots$ 

**b.** Dans la cellule C72, calculer la moyenne  $\overline{x_2}$  des 32 températures en degrés Celsius des années de 1981 à 2012. On trouve  $\overline{x_2} \approx$  .............

Comparer ̅̅1̅ et ̅̅2̅ : …………………….

Remarque : ………………………………………………………………………………………………….

**c.** Dans la cellule C73, calculer la moyenne  $\bar{x}$  de la série  $(x_i)$ . Quelle formule doit-on rentrer dans la cellule C73 ? : …………………………………. On trouve ̅ …………..

**d.** Comment retrouver mathématiquement ̅à partir de ̅̅1̅ et ̅̅2̅ ? ̅= ……….….…………..

- **4.** Calculer la médiane *m* des températures en degrés Celsius de 1946 à 2012. *m* = ……….
- **5.** Calculer dans la cellule D71, la plus grande température  $x_{\text{max}}$ .  $x_{\text{max}} = ...$ Calculer dans la cellule D72, la plus basse température  $x_{\text{min}}$ .  $x_{\text{min}} = ...$

En déduire, dans la cellule D73, l'étendue *e* de la série (*xi*). *e* = ……

**6.** Calculer dans la cellule E71, le mode de la série. mode = ….

**7.** Trier les données de la colonne B (et par conséquent celles de la colonne C) par ordre croissant, puis écrire les différentes températures dans la première ligne du tableau commençant en F1.

**8.** Remplir la deuxième ligne du tableau précédent.

- **9.** Dans la cellule AE2, retrouver l'effectif total de la série (*x*i).
- **10.** Représenter avec Excel le diagramme en bâton des effectifs de la série (*x*i).

**11. a.** Entrer dans la cellule G3 la valeur de la cellule G2. Entrer ensuite dans la cellule H3 :  $=$  H2 + G3. Étirer la formule dans les cellules I3, J3, …, AD3, à l'aide de la poignée de recopie. Que remarquez-vous ?..............................................................

**b.** Retrouver alors mathématiquement la médiane de la série (*xi*). …………………………………………........................

………………………………………………………………………………………………………………………………..

# **AIDE EXCEL**

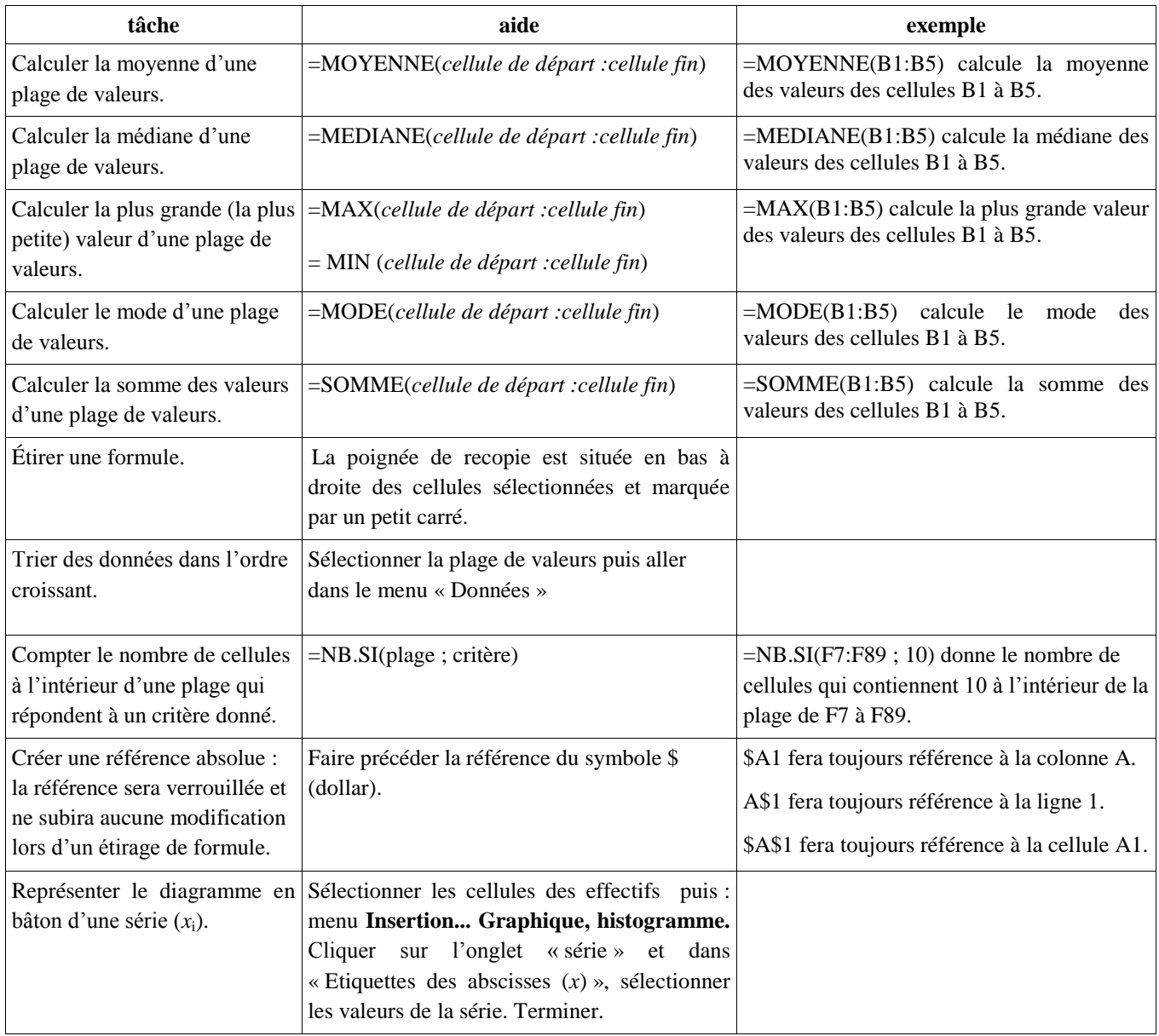

### **Prolongement** :

Excel calcule de même le premier quartile et le troisième quartile d'une série statistique, ainsi que son écart-type. Le faire pour la série ci-dessus et retrouver les résultats par le calcul.